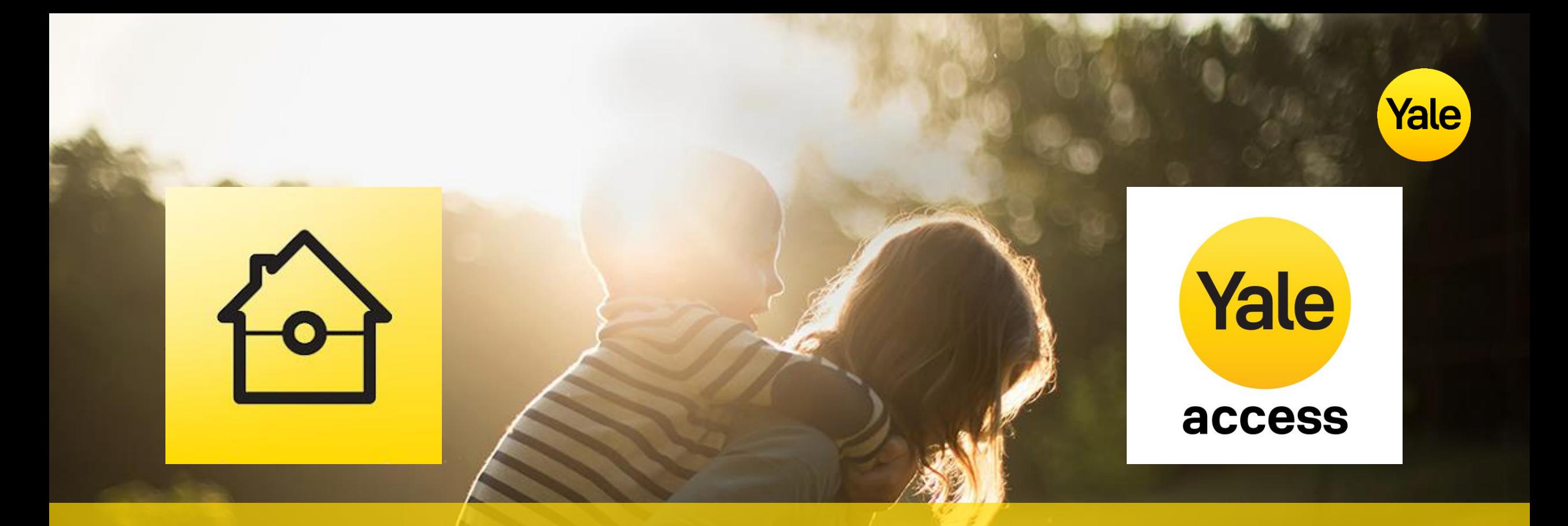

# **Yale Home ja Yale Access Integraatio** 20.2.2023

**© ASSA ABLOY** Internal Part of ASSA ABLOY

## **Yale Home -hälyttimen ja Yale Access –sovelluksen integraatio**

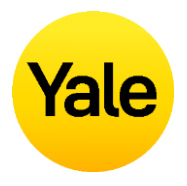

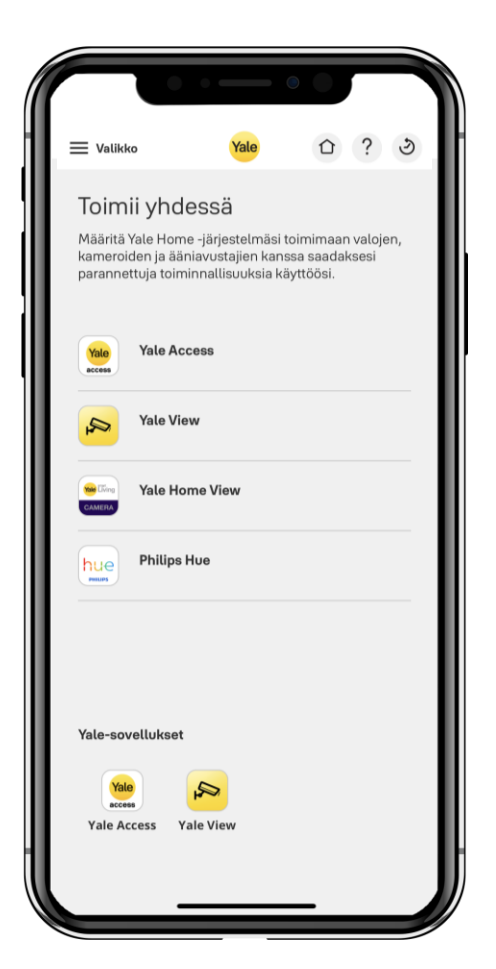

- Mitä tarkoittaa:
	- Linkitä Yale Access –lukkojasi Yale Home -hälyttimeesi
- Hälyttimen valvonta kytketään automaattisesti pois päältä, kun Yale Access –lukko avataan
- Voit avata ja lukita Yale Access –lukkoja Yale Home -sovelluksesta
- Näet lukkojen tilan Yale Home –sovelluksesta
- Ominaisuus on Yale Home –sovelluksen versiossa 3.4.5 ja uudemmissa
- Yale Access lisätty Yale Home -sovelluksen "Toimii yhdessä" valikkoon

Katso ohjeistus lukkojen liittämiseksi seuraavilta sivuilta. Lopusta löydät usein kysyttyjä kysymyksiä.

### **Yale Access –lukkojen linkitys**

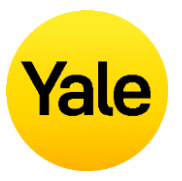

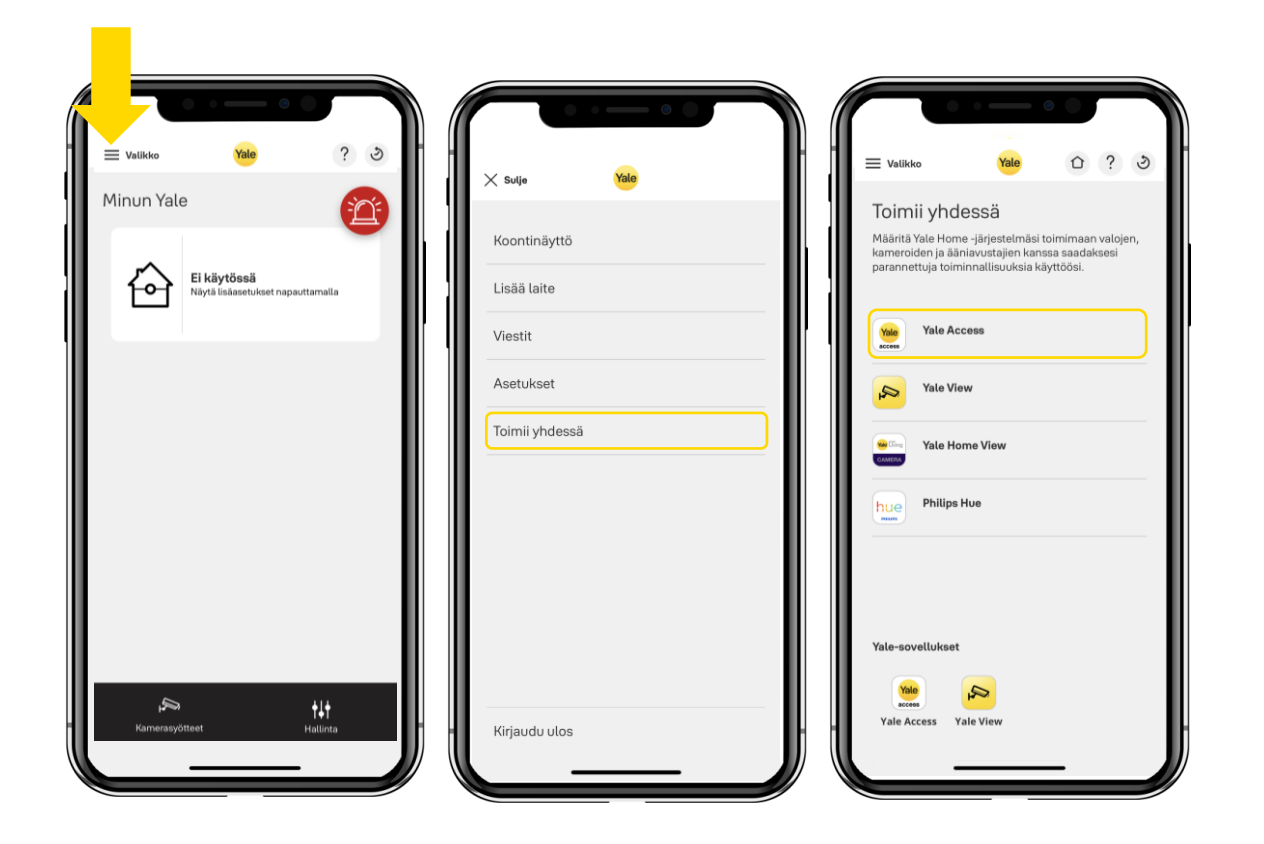

- 1. Ota lukko ensin käyttöön Yale Access –sovelluksessa normaaliin tapaan. Liitä lukko kotisi Wi-Fi –verkkoon Yale Connect Wi-Fi Bridge –sillan avulla.
- 2. Avaa Yale Home –sovelluksen valikosta "Toimii yhdessä" näkymä ja valitse siitä Yale Access.

#### **Yale Access –lukkojen linkitys**

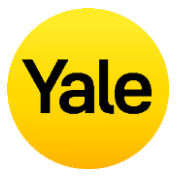

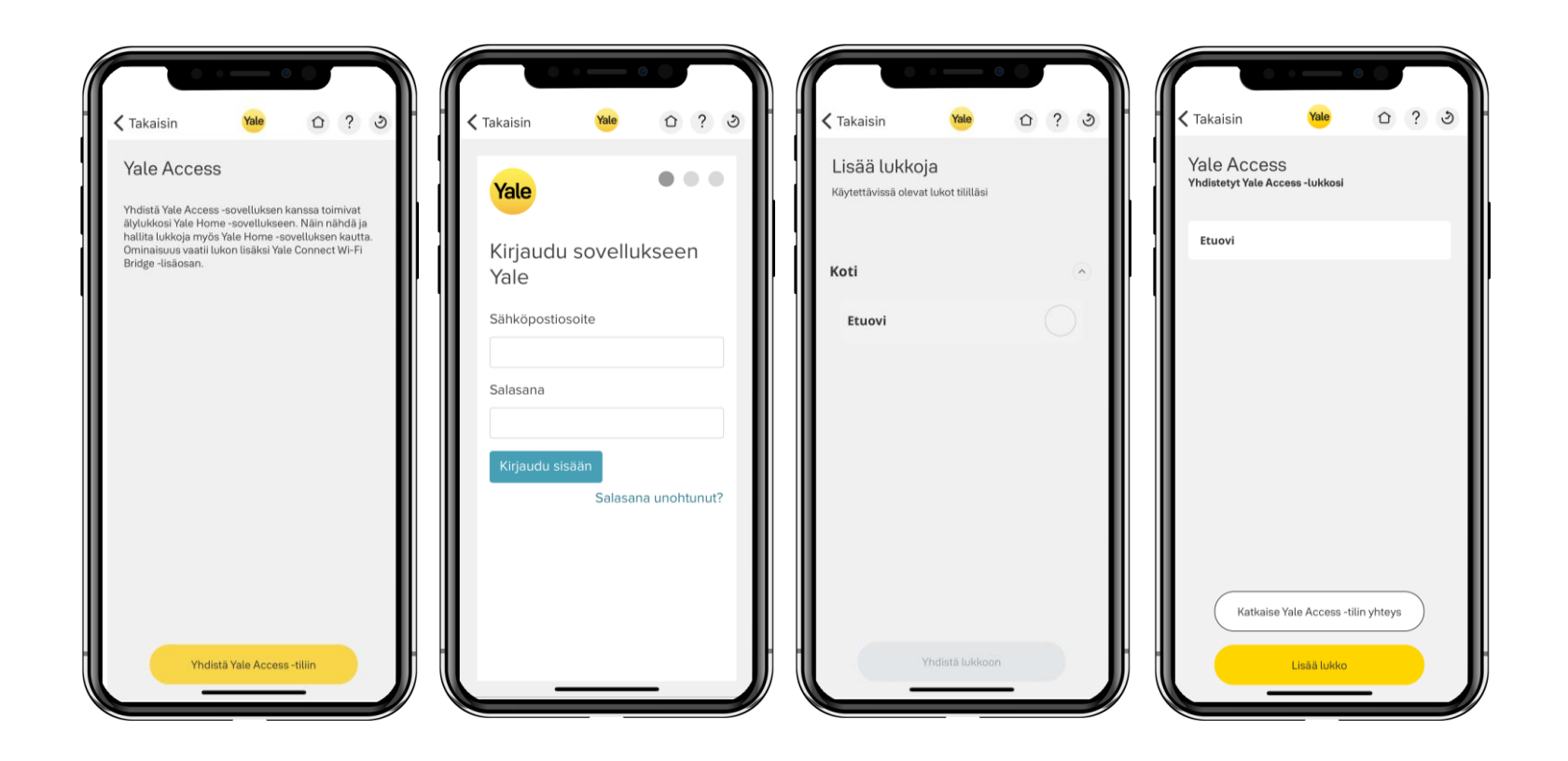

- 3. Napauta Yhdistä Yale Access –tiliin ja kirjaudu käyttäen Yale Access –käyttäjätunnustasi ja salasanaasi. **Salasana ei saa sisältää ääkkösiä**. Sovellus pyytää sinua myös hyväksymään käyttöehdot.
- 4. Valitse lukko, jotka haluat liittää Yale Home –sovellukseen ja napauta Yhdistä lukkoon. Voit toistaa saman useammalle lukolle.

### **Lukkojen hallintanäkymä Yale Home -sovelluksessa**

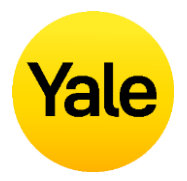

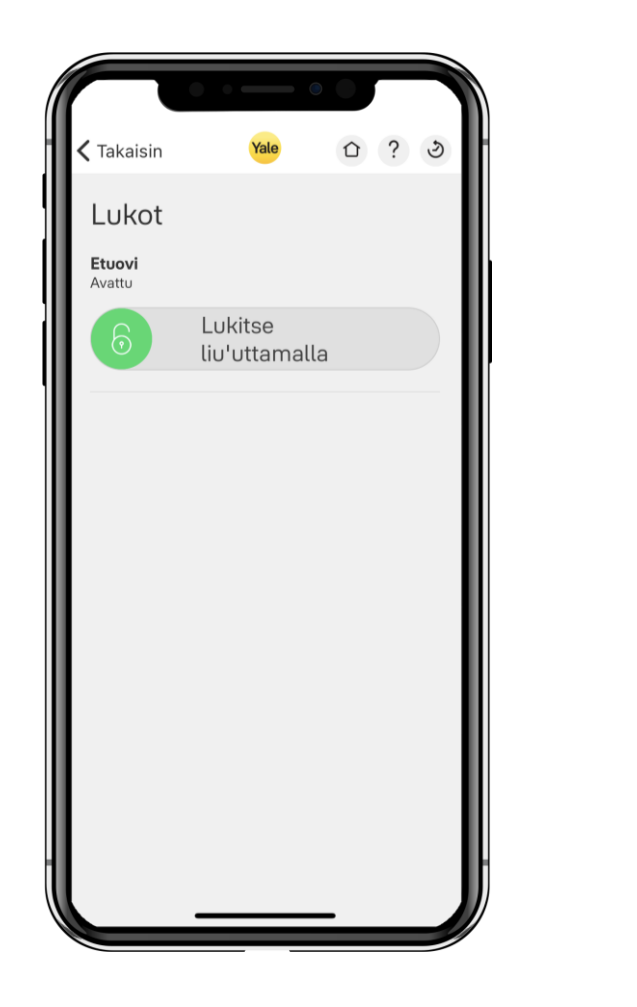

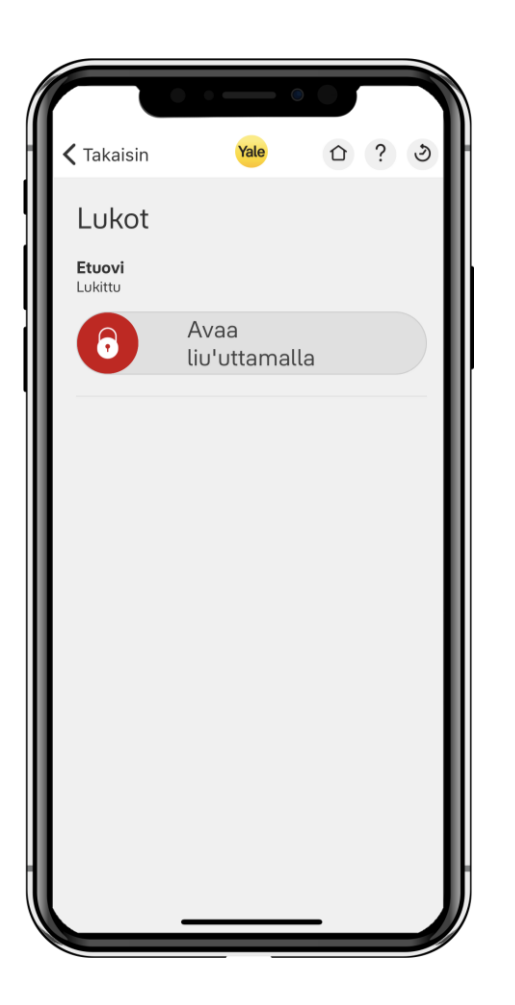

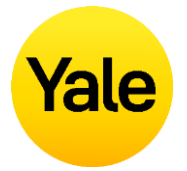

- **Täytyykö lukko ottaa käyttöön ensin Yale Access –sovelluksessa?**
- Kyllä, lukko täytyy ottaa ensin käyttöön Yale Access –sovelluksessa, jotta voit käyttää tätä linkitystä.
- **Tarvitsenko Yale Connect Bridge -sillan?**
- Kyllä, lukkojen linkitys hälyttimeen tapahtuu Internet-yhteyden kautta, joten tarvitset sillan.
- **Voinko halutessani käyttää myös Yale Access –sovellusta ja sen edistyneitä ominaisuuksia linkityksen jälkeen?**
- Kyllä voit, esimerkiksi kaikki Yale Access –sovelluksessa määritetyt lukon asetukset säilyvät voimassa linkityksen jälkeenkin. Lisäksi lukkojen käyttäjähallinta tapahtuu Yale Access –sovelluksen kautta.
- **Voinko käyttää Yale Home –sovelluksessa sekä violetilla lukkomoduulilla liitettyjä lukkoja että Yale Access –lukkoja?**
- Voit käyttää molempia samanaikaisesti.
- **Mitä älylukkoja voidaan linkittää?**
- Linkitys toimii Yale Linus ja Yale Doorman L3 –älylukoilla, sekä Yale Access moduulilla varustetun Yale Doorman V2N –älylukon kanssa.
- **Kuinka kytken valvonnan pois, kun avaan lukon?**
- Sinun ei tarvitse tehdä mitään muuta kuin avata lukko joko koodilla, kulkutunnisteella, Yale Access –sovelluksella tai Yale Home –sovelluksella. Valvonta kytkeytyy tämän jälkeen automaattisesti pois.
- **Toimivatko linkitetyt lukot, jos Internet-yhteys katkeaa?**
- Linkitetyt lukot toimivat normaaliin tapaan paikallisesti, mutta niiden avaaminen ei poista hälyttimen valvontaa käytöstä, eikä lukkojen käyttäminen etänä onnistu. Toiminta palaa normaaliksi, kun Internet-yhteys palautuu.
- **Kuinka puran lukkojen linkityksen?**
- Yale Home -sovelluksessa:
	- Avaa valikko
	- Napauta "Toimii yhdessä"
	- Napauta Yale Access
	- Pyyhkäise lukon nimen kohdalta sivulle ja napauta roskakorin kuvaa
	- Vahvista poisto

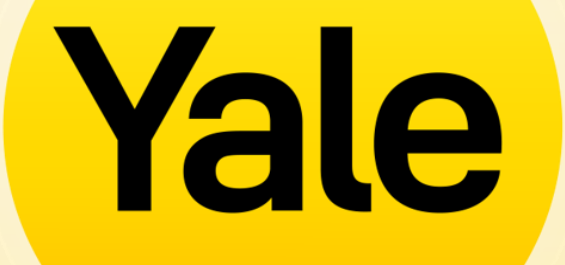